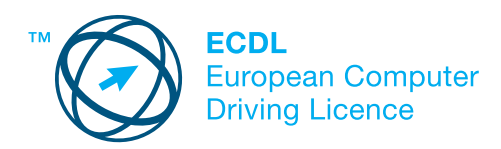

## **MODUL 7**

## **- INFORMACIJE I KOMUNIKACIJE -**

Nastavni program za Modul 7 je osnova za praktično – primenjeni test.

## **CILJEVI MODULA:**

Ovaj modul podeljen je na dva dela. U prvom delu – *Informacije* – od kandidata se zahteva da razume neke pojmove i izraze vezane za upotrebu Interneta, kao i sigurnosne aspekte, da ovlada pretraživanjem Interneta, uz upotrebu odgovarajućih alata, da zabeleži rezultate pretraživanja (Web mesta) i odštampa Internet stranice i izveštaje pretraživanja. Kandidat treba da zna da se kreće u okviru Web obrazaca i da ih popuni. U drugom delu – *Komunikacija* – od kandidata se zahteva da razume neke pojmove elektronske pošte (email), kao i sigurnosne aspekte njenog korišćenja. Treba da pokaže sposobnost korišćenja softvera za elektronsku poštu, za slanje i primanje poruka, dodavanje datoteka porukama, kao i da organizuje i upravlja direktorijumima sa porukama u okviru softvera za elektronsku poštu.

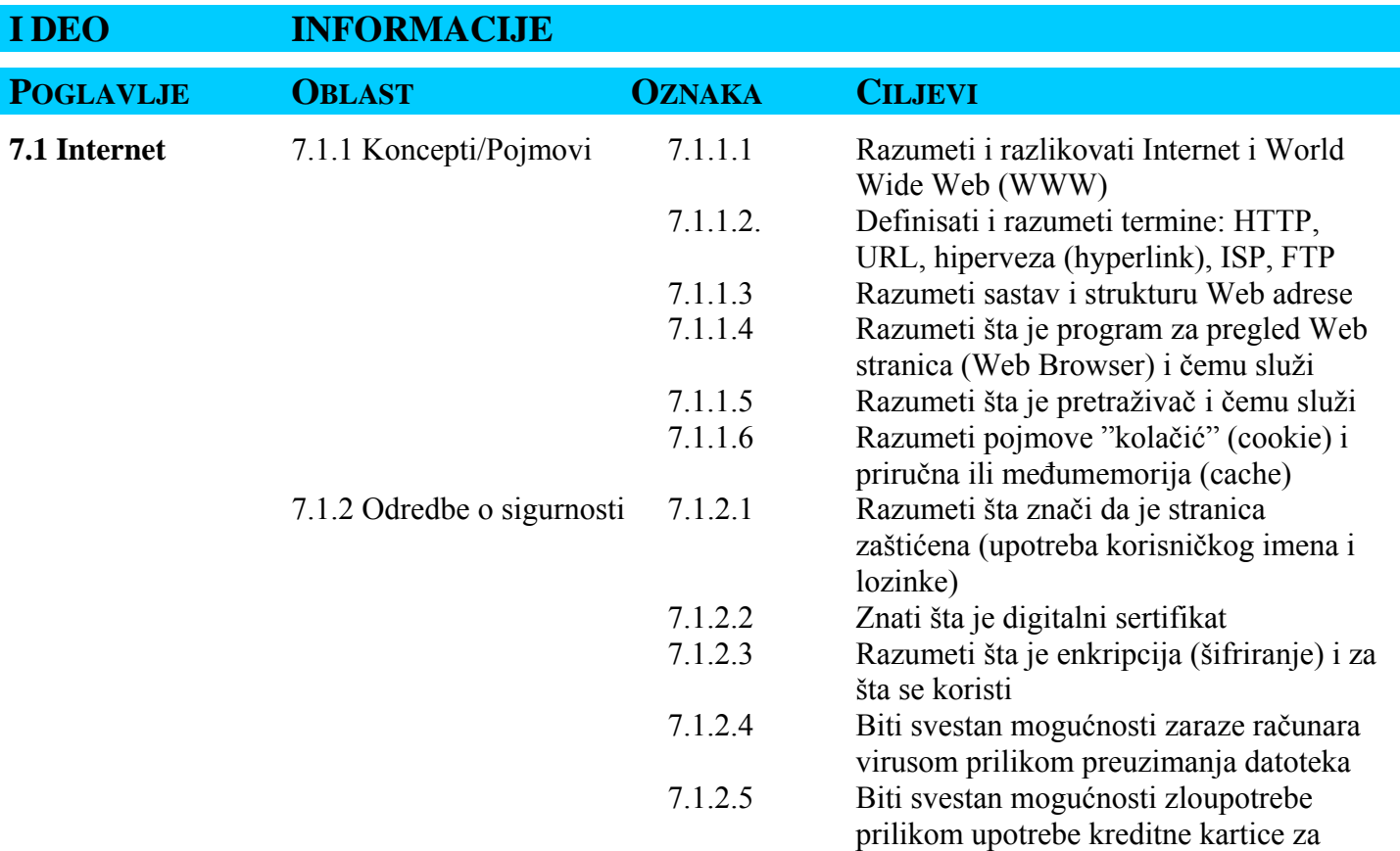

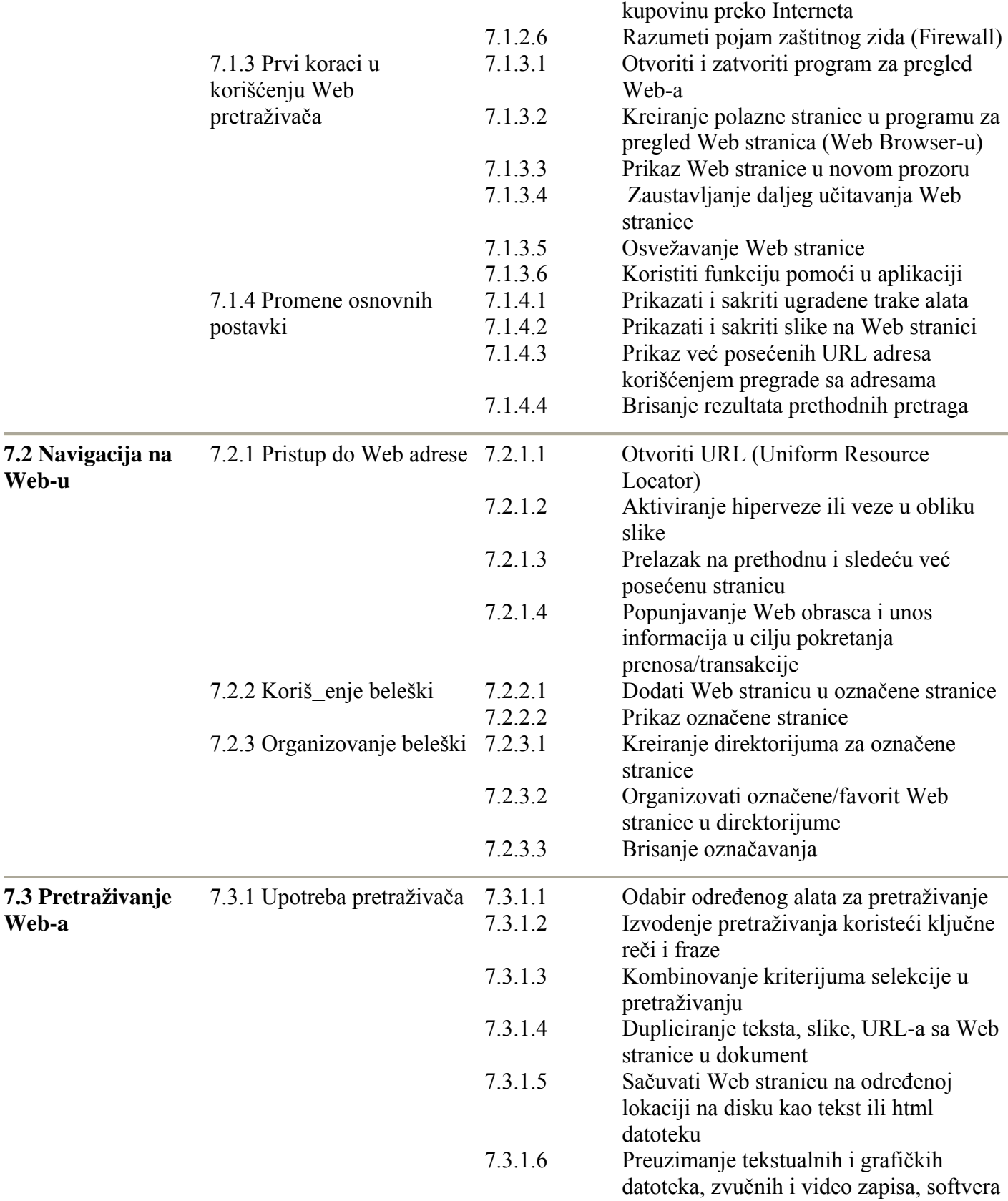

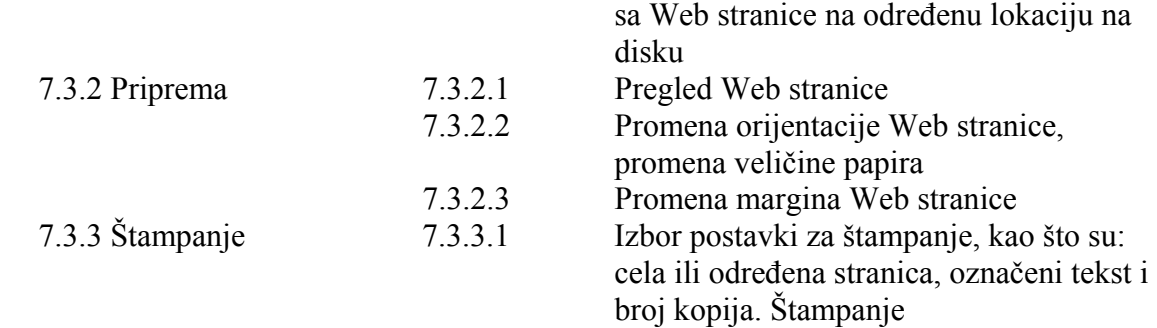

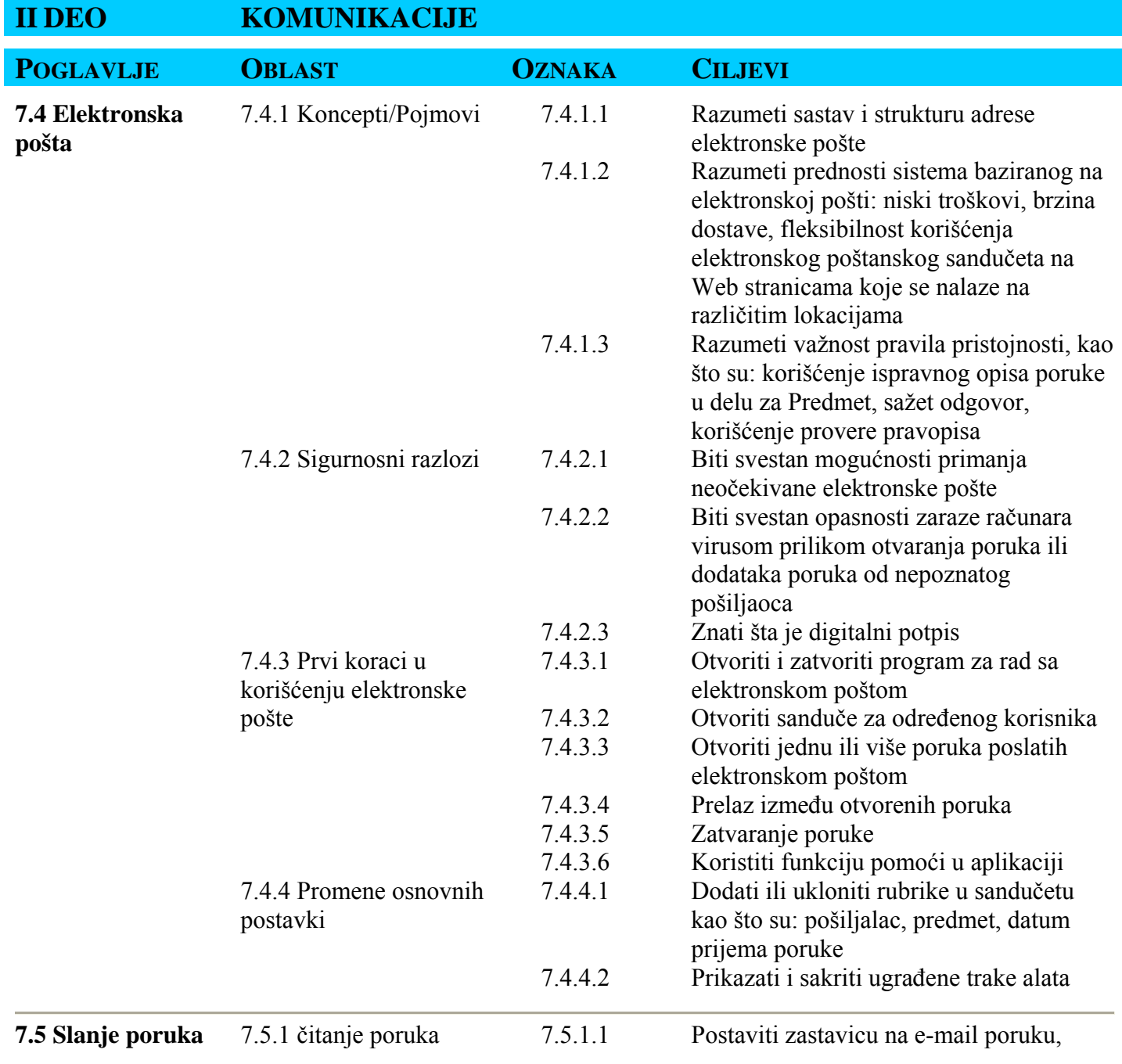

|                          |                          |         | ukloniti oznaku zastavice                                       |
|--------------------------|--------------------------|---------|-----------------------------------------------------------------|
|                          |                          | 7.5.1.2 | Označiti poruku kao pročitanu ili                               |
|                          |                          |         | nepročitanu                                                     |
|                          |                          | 7.5.1.3 | Otvoriti i sačuvati dodatak poruke na                           |
|                          |                          |         | odrđeno mesto na disku                                          |
|                          | 7.5.2 Odgovor na poruku  | 7.5.2.1 | Upotrebiti funkcije Odgovori pošiljaocu i                       |
|                          |                          |         | Odgovori svima                                                  |
|                          |                          | 7.5.2.2 | Odgovoriti bez i sa uključivanjem                               |
|                          |                          |         | originalne poruke                                               |
|                          | 7.5.3 Slanje elektronske | 7.5.3.1 | Kreirati novu elektronsku poruku                                |
|                          | pošte                    | 7.5.3.2 | Staviti e-mail adresu u polje "To:"                             |
|                          |                          | 7.5.3.3 | Poslati kopiju (da se vidi i da se ne vidi                      |
|                          |                          |         | kome se šalje) poruke na drugu adresu ili                       |
|                          |                          |         | grupu adresa                                                    |
|                          |                          | 7.5.3.4 | Upisati naslov u polje "Subject:"                               |
|                          |                          | 7.5.3.5 | Koristiti funkciju za proveru pravopisa                         |
|                          |                          |         | ako je dostupna i napraviti sledeće                             |
|                          |                          |         | promene: ispravka pravopisnih grešaka i                         |
|                          |                          |         | brisanje reči koje se ponavljaju                                |
|                          |                          | 7.5.3.6 | "Zakačiti" dodatak za elektronsku                               |
|                          |                          |         | poruku                                                          |
|                          |                          | 7.5.3.7 | Poslati poruku sa visokim/niskim                                |
|                          |                          |         | prioritetom                                                     |
|                          |                          | 7.5.3.8 | Poslati poruku koristeći distribucionu                          |
|                          |                          |         | listu                                                           |
|                          |                          | 7.5.3.9 | Proslediti dalje elektronsku poruku                             |
|                          | 7.5.4 Kopiranje,         | 7.5.4.1 | Dupliciraj <sup>*</sup> i premesti <sup>**</sup> tekst u okviru |
|                          | premeštanje, brisanje    |         | poruke ili između drugih aktivnih poruka                        |
|                          |                          | 7.5.4.2 | Dupliciraj tekst iz nekog drugog izvora u                       |
|                          |                          |         | poruku                                                          |
|                          |                          | 7.5.4.3 | Izbrisati deo teksta iz elektronske poruke                      |
|                          |                          | 7.5.4.4 | Izbrisati priloženu datoteku iz elektronske                     |
|                          |                          |         | poruke koja se šalje                                            |
| 7.6 Upravljanje          | 7.6.1 Tehnike            | 7.6.1.1 | Prepoznavanje nekih tehnika upravljanja                         |
| porukama                 |                          |         | porukama: izrada i dodeljivanje imena                           |
|                          |                          |         | direktorijumu, premeštanje poruke u                             |
|                          |                          |         | određeni direktorijum, brisanje                                 |
|                          |                          |         | nepotrebnih poruka, korišćenje kontakt                          |
|                          |                          |         | liste                                                           |
| 7.6.2 Upotreba kontakata |                          | 7.6.2.1 | Kreirati novu kontakt/distribucionu listu                       |
|                          |                          | 7.6.2.2 | Dodati e-mail adresu u Kontakte                                 |
|                          |                          | 7.6.2.3 | Izbrisati e-mail adresu iz Kontakata                            |
|                          |                          |         |                                                                 |

\*<br>Pojam dupliciranje u okviru nastavnog plana označava korišćenje metoda i alata Kopiraj i Zalepi.<br>\*\* Pojam premeštanje u okviru nastavnog plana označava korišćenje metoda i alata Iseci i Zalepi.

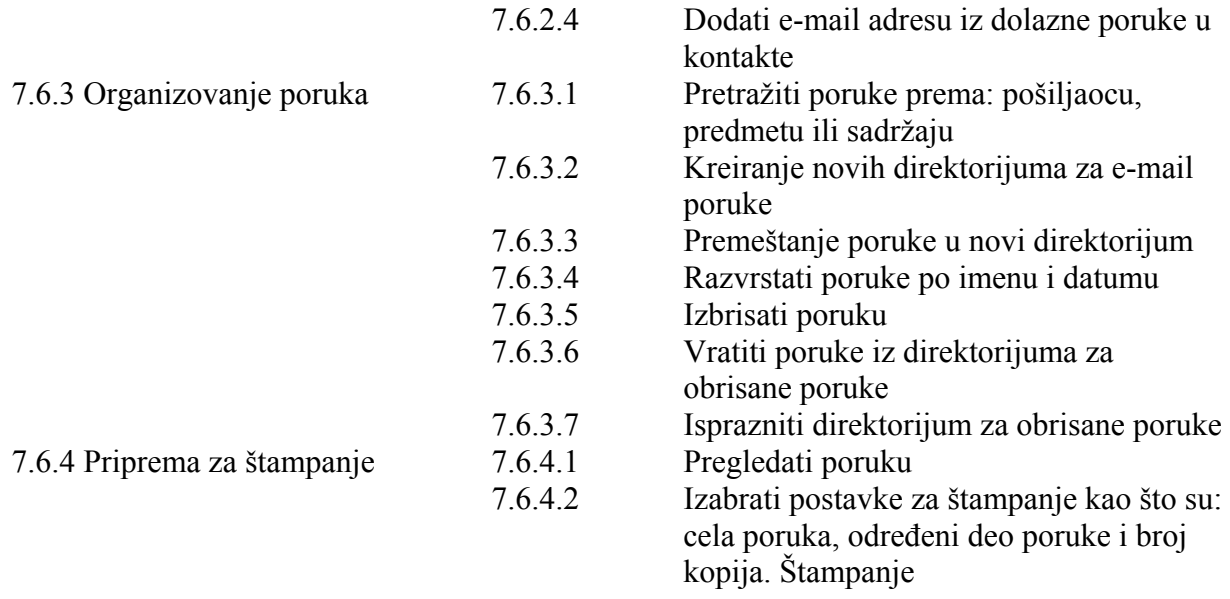

 $\overline{a}$